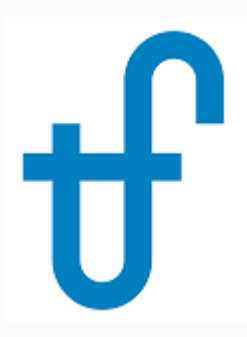

# Advanced Scripting: Running Excel from Lua

### Harvesting GT Data from Excel

©Thermoflow, Inc. 2018 – Webinar on Advanced Scripting: Running Excel from Lua , February, 2018 – David Lopez

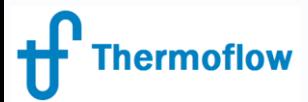

# Scripting: Brief Overview

- Use your own logic to:
	- Create a new, custom output parameter
	- Programmatically set existing model inputs
- Define your own functions, call external programs…
- Thermoflow programs use the open-source scripting language Lua
	- <https://www.lua.org/>

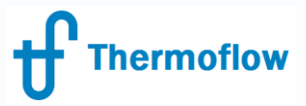

# Script Definition

- Need to define:
	- What it produces:
		- New, custom outputs
		- Choose model input(s) to set
	- What it needs:
		- Model inputs or outputs
	- When it happens:
		- Before calculation begins (initialization / to set inputs once)
		- During the loop (to set inputs each loop)
			- THERMOFLEX only!
		- After convergence (to set inputs after the model converges)
		- After calculation ends (final cleanup / to compute pure outputs)

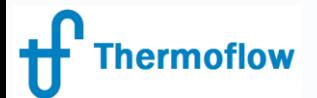

### Example: Harvesting GT Data from Excel

- **Situation:** We have an Excel workbook that computes GT performance as a function of its Compressor Inlet Temperature (CIT). We want to harvest values from this workbook and update our GT MASTER model's gas turbine during computation.
	- Note: This same method can be used in GT PRO and THERMOFLEX as well!

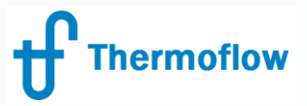

# Script Plan, Part 1

#### • **What** will it produce

Thermoflow Input Parameters (TFIPs)

- 1. GT gross power
- 2. GT heat rate (LHV)
- 3. GT exhaust gas mass flow
- 4. GT exhaust gas temperature
- **What** does it need

Script Input Parameters (SIPs)

1. Compressor Inlet Temperature

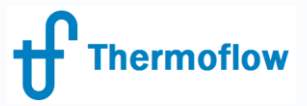

## Script Plan, Part 2

#### • **What** it needs to do:

- 1. Launch Excel
- 2. Load our workbook
- 3. Pass **CIT** to the workbook
- 4. Let the workbook compute GT performance
- 5. Harvest the GT performance parameters (**GT power**, **heat rate**, and **exhaust gas mass flow** and **temperature**)
- 6. Close Excel
- **When** these steps need to be done:
	- Before computation: Steps 1 & 2
	- $-$  During computation: Steps  $3 5$
	- After computation: Step 6

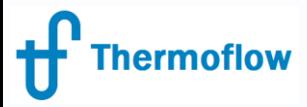

### Automating Excel

- Excel exposes a COM interface to allow for both in-process and out-of-process automation
	- In-process: VBA
	- Out-of-process: External program running and interacting with Excel

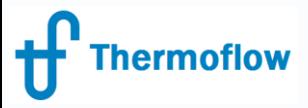

### LuaCOM

• <https://github.com/davidm/luacom>

• LuaCOM is a library that allows Lua to easily use and create objects that follow Microsoft's Component Object Model (COM) specification.

• Open source, permissive licensing

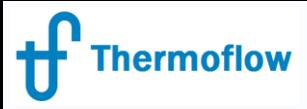

### Lua for Windows

• [https://github.com/rjpcomputing/luaforwindo](https://github.com/rjpcomputing/luaforwindows) **WS** 

• Provides many useful libraries when using Lua on Windows, including LuaCOM

• Open source, permissive licensing